# Cheatography

### Angular Material 2 Cheat Sheet by Greg Finzer [\(GregFinzer\)](http://www.cheatography.com/gregfinzer/) via [cheatography.com/15280/cs/11256/](http://www.cheatography.com/gregfinzer/cheat-sheets/angular-material-2)

### Links

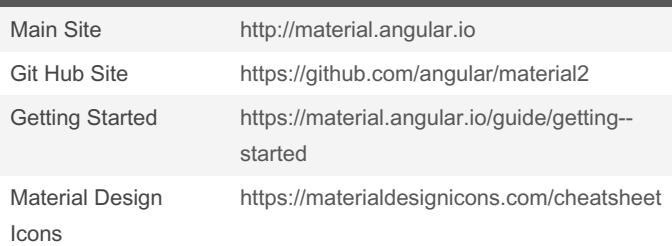

### Setup

1. Install Node.js and NPM <https://nodejs.org/en/download/> 2. Install Angular CLI to global cache npm install -g @angular/cli 3. Create project using Angular CLI ng new <project-name> 4. Install Angular Material 2 to the project directory npm install --save @angular/material

### Tab Layout

```
<md-card>
  <md -ta b-group [selec ted Ind ex] ="0">
    <md-tab label= " Bre akf ast ">
      <h3 >Br eakfast option </h 3>
      <p> Western Omlet< /p>
    \langle m d-t a b \rangle<md-tab label= " Lun ch">
      <h3 >Lunch option </h 3>
      <p> Sal ad< /p>
    \langle m d-t ab \rangle<md-tab label= " Din ner ">
      <h3 >Dinner option </h 3>
      <p> Tac os< /p>
    </m d-t ab>
  </m d-t ab- gro up>
</m d-c ard>
```
### Card Layout

```
<md-card>
  <md -ca rd- hea der>
    <md -ca rd- tit le>Star Destro yer </m d-c ‐
ard -ti tle>
    <md -ca rd- sub tit le> Side: Empire </m d-c ‐
ard -su bti tle>
  </m d-c ard -he ade r>
  <md -ca rd- con ten t>
   A giant triangle ship
  </m d-c ard -co nte nt>
\langle m \rangled-c ard\langle m \rangle
```
### Toolbar Navigation

```
<md-toolbar color="primary">
  <button md-rai sed -button color= " acc ent ">
    <i class= " mat eri al- ico ns"> hom e</ i>
  </b utt on>
  <button md-rai sed -button color= " acc ent ">
   About
  </b utt on>
</m d-t ool bar>
```
#### Side Navigation

```
<md-sidenav-container class="example-container">
  <md -si denav #sidenav class= " exa mpl e-s ide ‐
nav ">
   Testing
 </m d-s ide nav>
 <div class= " exa mpl e-s ide nav -co nte nt">
    <button md-button (click )="s ide nav.op ‐
en( )">
    Open
   </b utt on>
  \langle/d iv>
</m d-s ide nav -co nta ine r>
```
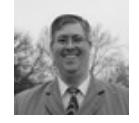

By Greg Finzer (GregFinzer) [cheatography.com/gregfinzer/](http://www.cheatography.com/gregfinzer/) [www.kellermansoftware.com](https://cheatography.com/gregfinzer/cheat-sheets/angular-material-2/www.kellermansoftware.com)

Published 24th March, 2017. Last updated 6th April, 2017. Page 1 of 2.

Sponsored by CrosswordCheats.com Learn to solve cryptic crosswords! <http://crosswordcheats.com>

## Cheatography

### Angular Material 2 Cheat Sheet by Greg Finzer [\(GregFinzer\)](http://www.cheatography.com/gregfinzer/) via [cheatography.com/15280/cs/11256/](http://www.cheatography.com/gregfinzer/cheat-sheets/angular-material-2)

### Menu Navigation

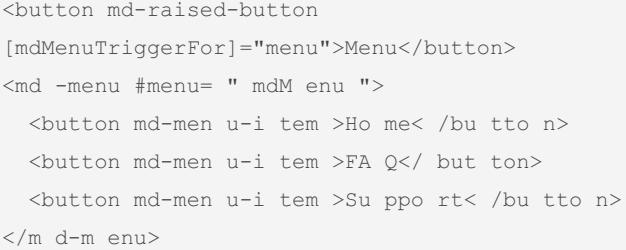

### Input Text

```
<md-input-container>
```

```
<input mdInput placeh old er= "To Do"
value= "Buy Bread">
</m d-i npu t-c ont ain er>
```
### Input Date

<md-input-container> <input mdInput placeh old er= "Due Date" type="D ate "> </m d-i npu t-c ont ain er>

### Input Number

```
<md-input-container>
    <input mdInput placeh old er= "Pr ior ity "
type="n umb er" value= " 1">
</m d-i npu t-c ont ain er>
```
### Radio Button Control

```
<md-radio-group>
   <md -ra dio -button value= " vis a">V isa </m ‐
d-r adi o-b utt on>
   <md -ra dio -button value= " mc"> Mas ter car ‐
d</ md- rad io- but ton>
</m d-r adi o-g rou p>
```
### Select Control

```
<md-radio-group>
   <md -ra dio -button value= " vis a">V isa </m ‐
d-r adi o-b utt on>
    <md -ra dio -button value= " mc"> Mas ter car ‐
d</ md- rad io- but ton>
</m d-r adi o-g rou p>
```
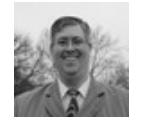

By Greg Finzer (GregFinzer) [cheatography.com/gregfinzer/](http://www.cheatography.com/gregfinzer/) [www.kellermansoftware.com](https://cheatography.com/gregfinzer/cheat-sheets/angular-material-2/www.kellermansoftware.com)

Published 24th March, 2017. Last updated 6th April, 2017. Page 2 of 2.

### Checkbox Control

<md checkbox >Completed</md-checkbox>

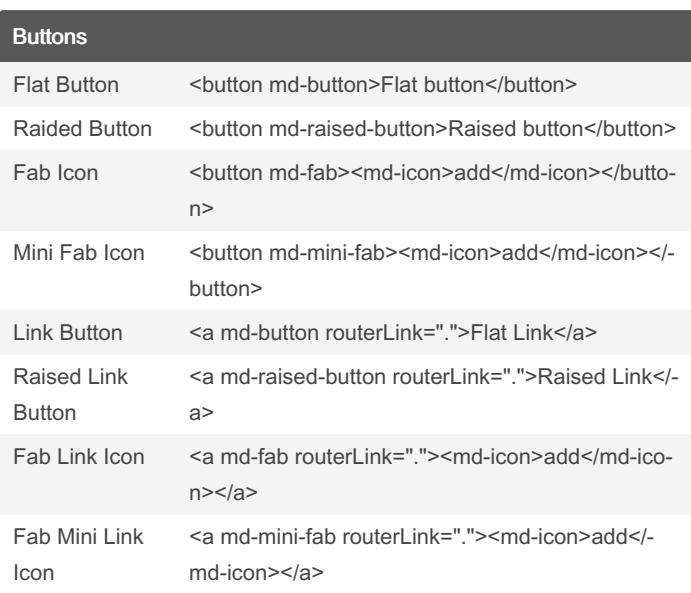

### Indicators Icon <md-icon>home</md-icon> Spinner <md-spinner></md-spinner> Progress Bar <md-progress-bar mode="indeterminate"></md-pro‐ gress-bar> Tool Tip <span mdTooltip="Hello!">I have a tooltip</span>

Sponsored by CrosswordCheats.com Learn to solve cryptic crosswords! <http://crosswordcheats.com>